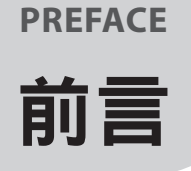

微軟在其網站說明:

"商務使用者最多花費 80% 的時間進行資料準備,這會延遲分析和決策的工作。"

Excel 是資料分析的軟體,普遍性高並容易上手,而且舉凡工作中關於數字方面的 處理,Excel 都能勝任,所以,深受一般上班族的喜愛。

在資料分析之前,你拿到其他軟體的原始資料格式可能跟 Excel 不同,此時你必須 清洗這些資料,以便分析、制表或繪圖所需。另外有些資料格式需要經過加工處 理,以便將資料轉換、串接、合併、拆解、上色⋯,然後進行計算或提醒。但就像 MS 的説明一樣,通常上班族因為不懂如何快速處理資料,所以,造成最重要的分 析和決策的工作延宕。

我曾寫了一本書是推階 EXCEL, 書名是《Excel 彙總與參照函數精解》, 重點在於 如何進階應用常見的函數,説明重要函數的操作原理與應用時機。也曾出版《活用 EXCEL 陣列函數》的教學影片,這也是進階函數的應用,重點在講解 EXCEL 陣列公 式的操作,讓你能快速與簡便使用進階陣列函數。

而狺本書是從簡單到進階整理混亂的資料,讓它們成為有效用並且可以進行分析與 決策的資料。作者將網友常提出的問題點分成 6 大部分,包含:

● 文字整理

● 表格整理

- 拆解整理
- 格式整理
- 時間整理

● Power Query 應用

### 文字整理

儲存格的字串常常不符所需,所以,需要合併或轉換以取得適當的字串。TEXT 是 很強大的文字函數,可以進行數值轉換、格式變動、添加特定文字、串接資料、時

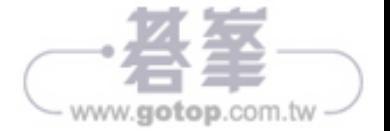

間轉換與邏輯判斷等。這一單元將說明強大的 TEXT 函數的功用以及其他函數對文 字的處理。

#### 拆解整理

資料拆解、拆字或字串合併是一個大問題,原始資料很多字會連結在一起,必須要 擷取適當且需要的字串。通常我們會使用文字函數進行拆字或用資料剖析,但這些 方法都有其侷限性。有個網路函數特別有用—FILTERXML,它本來是進行網頁資 料的解讀,但我們將它使用在字串擷取方面。所以,這一單元將應用 FILTERXML 的 XPATH 定義來推行字串的擷取,而且探討擷取之後加工計算;當然,還有其他函數 的拆解應用。

### 時間整理

因為 EXCEL 的儲存格可以輸入任何格式類型,自由度很高,但也因此造成時間標示 的問題。時間彙總、參照、轉換、格式化在EXCEL的應用是一個重要的議題,當然, EXCEL 有時間與日期函數可以處理,但 TEXT 處理時間問題也是一等一的高手。這 一單元將進行日期與時間轉換,還有日期、週別與時間的計算。

### 表格整理

將表格資料重新整理有時是一大工程,表格轉清單、清單轉表格、資料依照數量 重複出現⋯。我們將利用一般函數來解決這些表格資料重複、轉換、移除 .. 等等問 題。當然, Power Query 也是這方面的能手, 我們在第6 單元也會適當説明如何利 用 PQ 進行表格整理。這一單元將進行表格資料轉移跟資料比對。

### 格式整理

儲存格根據條件來改變格式通常使用「條件式格式設定」,用在標示與提醒方面, 可以改變原格式的顏色、字體、線條、數值、字型等等的設定。這個單元最主要講 解如何使用公式來改變顏色。格式設定的函數用法需要有點想像力,畢竟,它是在 設定範圍內從上而下,從左而右逐一掃瞄儲存格,一一判斷來改變格式,而且要配 合絕對與相對位置的設定。大部分使用者會搞混它的處理過程,所以,有可能設定 公式後,無法取得適當的結果。這一單元將説明一些重要的基本應用,還有解説常 見的公式。

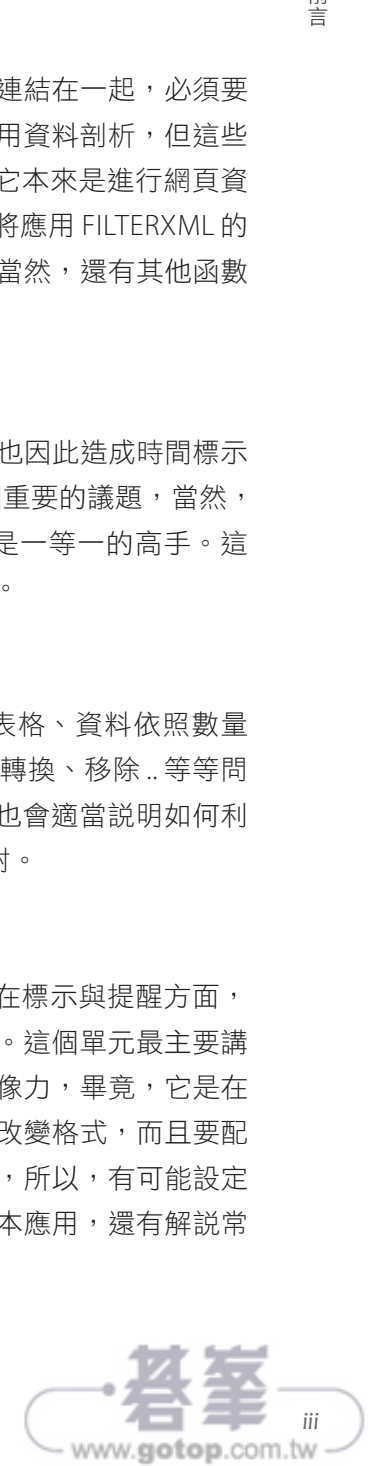

前言

### POWER QUERY 應用

清洗或整理資料是方便後續的分析步驟,而前面的單元大都是用函數來解決,其實 還有功能區的資料剖析、POWER QUERRY,還有快捷鍵 (SHORTCUT、HOTKEY) 操 作等。狺單元是 PO 應用,PO 不是單一獨立的軟體,而是附加其他軟體,例如: EXCEL、POWER BI⋯。

PQ 功能很強大,尤其是工作表的合併與附加,所以,本單元的重點會放在這裡。 通常 PQ 可以進行:

- 單工作表
- 多工作表
- 多檔

前言

- 多檔多工作表
- 混合應用

其實了解多工作表轉換、替代、合併與附加應用時,其他都不是問題。

ETL 是分析資料之前的動作,根據維基百科解釋:

"是英文 Extract-Transform-Load 的縮寫,用來描述將資料從來源端經過擷取 (extract)、轉置(transform)、載入(load)至目的端的過程。"

而微軟認為:

"使用 Power Query,您可以執行擷取、轉換和載入 (ETL) 處理資料。"

這本書重點在利用函數進行從初階到高階的資料清洗與整理,但有時可以使用更簡 便或函數無法處理的狀況,所以,加入一些功能區操作、PQ 與快捷鍵的介紹。

如果再配合《Excel 彙總與參照函數精解》這本書的操作,我相信你的 EXCEL 應用 將會如虎添翼,協助你快速準確地完成公司的任務。

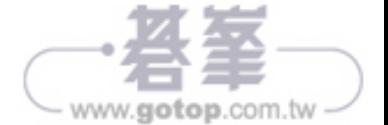

*iv* iv iv

**01**

### 使用 **TEXT** 進行資料轉換

TEXT 屬於文字函數,能夠進行數字轉換、時間轉換、邏輯判斷、文數 轉換與添加文字。我們將在後面的單元解析這些功能。TEXT 是 Excel 最複雜的函數之一,只要能搞懂它的運作規則,就能大大提昇你的資 料清洗與整理功力。

### 本章重點

- 1.1 數值 分數轉換
- 1.2 數值 符號字元
- 1.3 數值應用
- 1.4 將阿拉伯數字轉為國字
- 1.5 將國字轉為阿拉伯數字
- 1.6 添加文字
- 1.7 添加文字進階版
- 1.8 一格一數字的表單合計數字轉國字

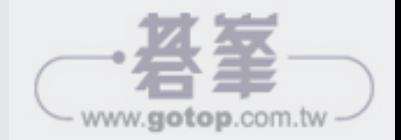

 $x$ 

## **01** 數值 - 分數轉換

數值格式轉換是 TEXT 的強項,本節來檢視分數轉換的狀況。

首先,TEXT 的語法是:

TEXT (value, format text)

value:儲存格要剖析的值。

format\_text:進行值的格式轉換。

開啟「1.1 TEXT 格式代碼 - 數值 - 分數轉換 .xlsx」。

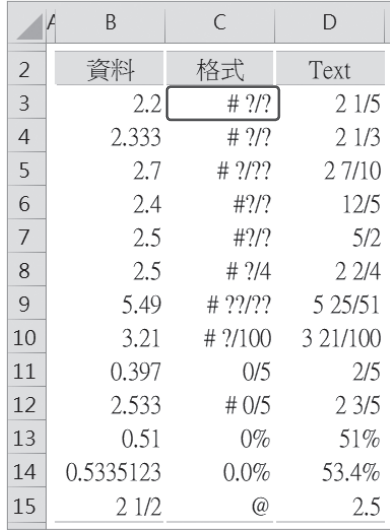

首先,B 欄是資料,也就是 TEXT 的第1 引數 value,而 C 欄是轉換 B 欄的格式代碼, 也就是 TEXT 的第 2 引數 format\_text, format\_text 很複雜, 功能非常強大, D 欄

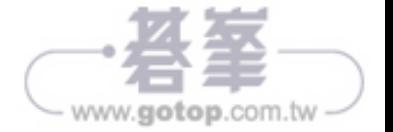

**01** ー<br>ク

是轉換後的答案。在 C3 可以看到 "# ?/? ", 這些代碼代表許許多多的涵義。以上面 表格中的 C 欄可以看到:

#:占位代碼,如果是 TEXT(1234.56, "#,###,###"),返回 1,234.56,最後面的代碼 # 在 value 沒有, 所以不會顯示, 只到 56 而已。當然你可以用 "#,#.#", 它返回的是 1.234.6,只顯示小數點後面 1 個位數,而原來有 2 位數,判斷小數點第 2 位數以四 捨五入進位,第 2 位數就消除。

0:占位代碼,如果是 TEXT(1234.56, "00,000.000"),返回 01,234.560,它跟 # 類似, 如果是數值,直接顯示數值;如果沒有的話,就填補 0。

?:占位代碼,它跟上面兩個類似,也會填補空位,可以根據小數點上下兩儲存格 對齊,如 TEXT(1234.56, "?.??") 與 TEXT(1234.5, "?.??")。

/:可以是除號,但只是顯示而已,不是運算符號,也可以成為帶分數或假分數符 號,或者是日期分隔符號代碼。

%:百分比代碼。

@:文字代碼。

當然,還有日期代碼、時間代碼、貨幣符號…。我們將在後面章節一一説明。

接下來看 C3 的格式是 # ?/?, #?0 三個都可以使用,只要在 # 與 ? 之間要空一格。 使用/代碼,2.2 的整數保留,而小數部分會跟/後面的代碼數來決定分數的顯示, 小數是 0.2,格式 / 後面分母代碼只有 1 個 ?,顯示 2/10,約分之後成為 1/5,整數 保留就是 2 1/5。

B4 是 2.333,整數是 2 與小數是 3.33/10,取進位數是 2 1/3。

B6 是 2.4,而格式是 #??,中間沒空格,所以轉成假分數,有空格是帶分數,答案 是 12/5。

B8 是 2.5,格式是 # ?/4,分母強制是 4,所以得到帶分數是 2 2/4,並不是 2 1/2。

B9 是 5.49, 格式 是 # ??/??, 分母代碼是 2 個?, 表示分母是 2 個數, 25/51= 0.4901 ≒ 0.49。這裡分子的代碼多寡與不同是有差別,多一個 ? 就會多空一格。如 果本來空一格,格式是 ???,就會多空一格,以此類推,而 # 幾個都是一樣空一格

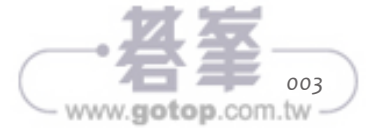

而已。至於 0 的話,超過的地方就會填補 0。如果是 # 000/??, 答案是 5 025/51; 如果是 # 000/0,答案是 5 001/2,要求分母是一個數字,所以是 1/2=0.5 ≒ 0.49。

B13 是 0.51,格式是 0%,0 代碼是原來數值,% 代碼是以百分比顯示,所以答案是 51%。

B14 是 0.533512,格式是 0.0%,要求小數點後面只有一個數字,並且以百分比顯 示,小數點後第四位數是 5, 四捨五入, 所以答案是 53.4%。

B15 是 2 1/2,格式是 @, 返回原來的樣貌, 所以答案是 2.5。

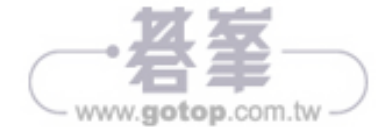

**01**

文字整理

文字整理

 $x$ 

**02**

ロ<br>彳<br>イ

# **02** 數值 - 符號字元

你可以插入很多符號在字串當中,來表示另一層意義。TEXT 有些內定代碼,在插 入符號當中注意代碼的應用,否則會產生不是自己想要的。如前面所提的 0,如果 你只是單純想要顯示 0,就必須使用強制符號 ! 或 \,如 !0 或 \0,強制顯示 0。

開啟「1.2 TEXT 格式代碼 - 數值 - 符號字元 .xlsx」。

|                | B        | C               | D           |  |
|----------------|----------|-----------------|-------------|--|
| $\overline{2}$ | 資料       | 格式              | Text        |  |
| 3              | 32       | 000.00          | 032.00      |  |
| $\overline{4}$ | 2.376    | $-#.00$         | $-2.38$     |  |
| 5              | 55.25    | \$#.#           | \$55.3      |  |
| 6              | 543.21   | \$#             | \$543       |  |
| 7              | 4567     | \$0,0.00        | \$4,567.00  |  |
| 8              | 22.159   | 0.#             | 22.2        |  |
| 9              | 204      | !r0c0           | r20c4       |  |
| 10             | 104      | $\text{tr}0c00$ | r1c04       |  |
| 11             | 12345678 | $0.00e + 00$    | $1.23e+07$  |  |
| 12             | 12345678 | $#0.0E+0$       | $12.3E + 6$ |  |
| 13             | 1234     | $\circ 0.0$     | ¢1,234      |  |
| 14             | 1234     | £0,0            | £1,234      |  |
| 15             | 1234     | $*0.0$          | ¥1,234      |  |
| 16             | 1234     | $\in 0.0$       | $\in$ 1.234 |  |

在前一節曾經説明代碼 0 的功能, 就如 D3 所示會填補原數值沒有的空位。 B3=32, C3=000.00, 就會把 0 補上空位。在儲存格輸入電話號碼, 如 0936xxxxxx 或者 028765xxxx,, Excel 把它當成一組數字, 所以輸入之後 0 會消失, 狺時可以用 TEXT 或用 Ctrl+1 的數值→特殊,來解決這個問題。

-(減號 )、\$(錢號 )都可以添加以便產生會計符號,如 D4、D5,而 ,( 逗號 ) 是千位 符號,所以 C7=\$0,0.00,會得到 D7 的 \$4,57.00 的答案。

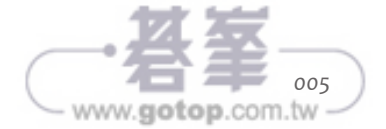

C9=!r0c0 的應用,會在「第 3 章 座標法」做詳細的說明,這在取得表格中的字串 並重新排列會產生意想不到的效果。r 是 TEXT 內定代碼,表示中華民國曆轉西元曆 的前置碼,會在第6章的「時間整理,詳細説明。因為 r 是內定代碼,但我們想要 顯示 r,所以 r 前面需要有個前置符號 ! 或 \,強制顯示 r。B9=204,C9=!r0c0,產 生 D9 的 r20c4。Excel 的位址樣式有 2 種,一個是 A1;另一個是 R1C1,所以 r20c4 就是列 20 與欄 4,A1 樣式是 D20。接下來就可以透過 INDIRECT 取得位址的值。

D11 是科學記號標記法,是用在比較長的數字將它縮短,便於閱讀,但精確度就比 較模糊。B11 是 8 位數,C11=0.00e+00,整數只有 1 位數,小數有 2 個,因為總共 是 8 位數,e+00 就轉換成 e+07。

C12 是 #0.0E+0,整數有 2 位數, 所以 D12=12.3E+6。

當然,也可以在數值之前加上貨幣符號,C13=¢ 0.0,D13=¢ 1.234。你可以用 ALT+162 顯示 ¢ (Cent) 符號,也可以按 Ctrl+1→ 數值 → 貨幣 → 符號選擇滴當的 貨幣符號。如果是台幣可以用 \$ 或者 NT\$,函數是 =TEXT(12345,"!NT\$0,0"),N 是 內定代碼,所以用 ! 的強制符號強制顯示。其他幣別的符號如下表。

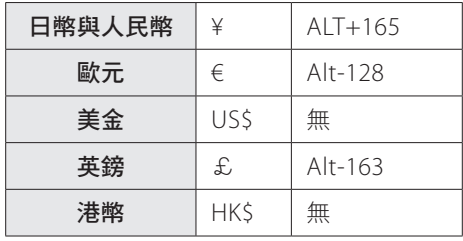

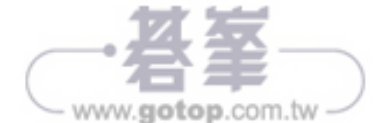

**01**

文字整理

文字整理

**03** 數值應用

這節要來說明一些 TEXT 數值應用上的小案例,關係第 2 引數 format\_text 中的其 他函數與陣列函數配合。當然,以後章節會有更進階的應用,將 TEXT 與其他函數 混合應用發揮更強大的問題解決能力。

開啟「1.3 TEXT 格式代碼 - 數值 - 小案例 .xlsx」。

|                | B         | $\subset$             | D           |  |
|----------------|-----------|-----------------------|-------------|--|
| $\overline{2}$ | 資料        | 格式                    | Text        |  |
| $\overline{3}$ | 1         | $00 - 00$             | $01 - 02$   |  |
| $\overline{4}$ | 2         | $00 - 00$             | $02 - 13$   |  |
| 5              | 13        | $00 - 00$             | $13 - 05$   |  |
| 6              | 5         |                       |             |  |
| $\overline{7}$ | 2.3567    | $\{0,1\}$ %^5         | 0.3567      |  |
| 8              |           |                       | 0.3567      |  |
| 9              | 1         | $!No!.$ &REPT $(0.4)$ | No.0001     |  |
| 10             | 2         |                       | No.0002     |  |
| 11             | 13        |                       | No.0013     |  |
| 12             | 132       | !r00c0                | 456         |  |
| 13             | 456       | REPT("~2w", 3)        | £4 £5 £6    |  |
| 14             | 23x105x52 | REPT("000\x",2)&"000" | 023x105x052 |  |

D1:D5 是日期格式,上節曾説過用代碼來改變 value 的格式,加上 - ( 橫槓、負號或 減號)可以轉為日期格式。D3=TEXT(B3\*100+B4,C3),B3\*100+B4=102,而 format\_ text 是 00-00,橫槓後面是兩個 0,它會根據橫槓後面來分割 value,因此 102 先切 割 02,再把其餘的值排放在橫槓前面,答案就是 01-02。如果 format\_text=0-0,則 是 10-2。它會將此種格式視為日期格式,所以,MONTH(D3)=1,取得 D3 的月份。 但 MONTH(D5)=5,而 D5 的月份在橫槓的後面,因為沒有 13 月份,所以,Excel 自 動判斷日期格式的月份是在後面。當然,如果是 13-15 都不是日期格式,就會被判 別為一般文字格式,就無法取得月份。還有沒有年度就會判別今年度。

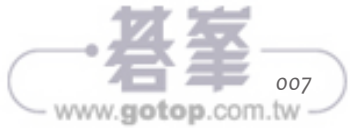

。

數值應用

 $x \equiv$ 

**01**

文字整理

文字整理

format\_text 也 可 以 用 陣 列 形 式, B7=2.3567, 我 們 要 取 得 小 數 部 分 0.3567。 format\_text 是 {0,1}%^5,{0,1} 是常數陣列 (, 逗 號 形 成 橫 列, 而 ; 分號形成直 欄), TEXT(B7,{0,1}) 得到答案會是 2 跟 1 兩個答案, 單一個 0 沒有小數點會取 得整數部分,而其他數字就是其他數字,所以,1 就是 1,3 就是 3。{0,1}% 是 {0,0.01},取得答案是 2 跟 2.41,小數後面兩個數字,B7 是小數點後四個數字,所 以,我們使用 %^5 來增加小數點後的位數,形成 {0,0.0000000001},產生答案是 {"2","2.3567000001"},取得小數需要大數值扣掉小數值,所以,要乘上 {-1,1},產 生 {-2,2.3567000001},最後用 SUM 加總就是 0.3567,最後一個 1 利用減少小數位 數去除即可。當然,^5 也可改為 ^3 就足夠滿足位數的需求。

除了可用常數陣列以外,也可以用函數。B9:B11 是序號,要轉換成 D9:D11 的型 熊,所以,format\_text 是 !No!.&REPT(0.4),因為 N 與 . 是內定代碼,要用 ! 強制顯 示 N 與 .。REPT 是文字重複次數,語法是:

REPT(text, number times)

所以是重複 0 四次,產牛 "!No!.0000",得到答案就是 No.0001。

 $C$ 12 的格式是!r00c0,前一節曾經説明這是 R1C1 樣式,透過 INDIRECT 取得該位 址的值。B12=123,而 D12 是 256,TEXT(B12,C12) 是 "r13c2",就是 B13,B13 是 456,所以,INDIRECT("r13c2") 就是反映 B13 的值,答案是 456。INDIRECT 的語法 是:

INDIRECT(ref\_text, [a1])

ref\_text 是參照文字部分。

[a1] 是 0 的話,R1C1 樣式,可以省略 0,但保留逗號;而 1 的話,是 A1 樣式,可 以省略。

B13 是 456,期望達到 D13 的 £4 £5 £6。format\_text 是 REPT("~?w",3),所以 TEXT 會得到 ~4w~5w~6w,~w 是符號,一樣顯示 ~w。因為是重複三次,所以,? 代碼就會代表 456 個別的值。我們要將 ~ 換成£英鎊符號,將 w 換成空格,而符 號 ~w 以任何不是內定的代碼都可以,畢竟我們要用函數將他們轉換,SUBSTITUTE 語法是:

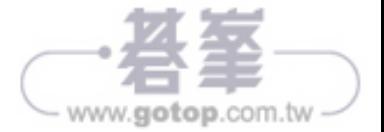

SUBSTITUTE(text, old text, new text, [instance num])

text 是文字型字串。

old\_text 是文字中那些字串需要替代。

new\_text 是替代成新字串。

[instance\_num] 是指定第幾個字元替代,可省略。

D13 公式是:

```
SUBSTITUTE<sup>(8)</sup>
       SUBSTITUTE(❷
             TEXT(B13,REPT("~?w",3)),\bullet^{\rm H} \sim ^{\rm H} ,
              "£"
       ),
        "w",
       " "
)
```
- 1. 將字串重複三次,如上所述。
- 2. 將£代替 ~。
- 3. 將空格代替 w。

如果中間不要用空格區隔,以逗號 (,) 區隔,就必須考慮逗號 (,) 的位置。公式是:

MID(SUBSTITUTE(TEXT(B13,REPT("~?",3)),"~",",£"),2,10)

MID 是取得中間的字串,語法是:

MID(text, start num, num chars)

text 是文字型字串。

start\_num 是從第幾個字元開始。

num\_chars 是取得幾個字元。

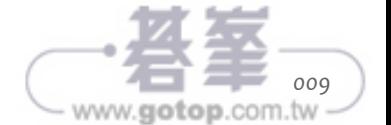

這裡 format\_text 只用 REPT("~?",3), 我們只替代一個就夠了, 因為 SUBSTITUTE 所 返回的值是", £4, £5, £6", 逗點 (.) 放在前面,所以,我們可以從第 2 個字元開 始,就會排除第 1 個字元 (,), 至於 num\_chars=10, 超過後面字元數, 仍以最後幾 個字元數為準,所以,num\_chars 可以設定大一點的數字,字串長度就可以彈性反 應。如果逗號 (,) 在後面," £4, £5, £6,",就比較麻煩,因為字串長短不一,所以, 先要用 LEN 判斷字元數,再減掉 1,然後,用 LEFT 得到答案,這樣操作的公式會 很長。

 $B$ 14=23x105x52 是才積的立方長寬高的樣式,想要成為 D14 的 3 位數的樣式,公 式是:

```
TEXT (4
     SUM(❸
          MID(❷
             SUBSTITUTE<sup>(1</sup>
                   B14,
                  "x",
                   REPT(" ",10)
              ), 
              {1,12,23},
 10
         ) *10^(6,3,0) ),
     REPT("000\x",2)&"000"
)
```
1. 將 x 替換成 10 個空格。所以,每組數值 (23、105 與 52) 中間有 10 個空格。

- 2. 透過 MID 擷取 "23 105 52" 中的數值部分,開始從第 1、12 與 23 個 字元擷取,共取 10 個。\*10^{6,3,0} 的意思是,每組數值以 1 後面 6 個 0、3 個 0 與 0 個 0 相乘。返回 {23000000,105000,52}。
- 3. 將 {23000000,105000,52} 加總,得到 23105052。
- 4. TEXT 的 format\_text 是 REPT("000\x",2)&"000", 這個答案是 "000\x000\x000", \ 是強制顯示 x ,3 個 0 一組,得到 023x105x052。

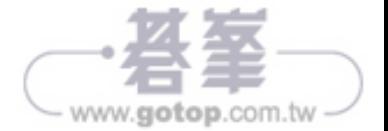

*010*

**01**

文字整理

文字整理

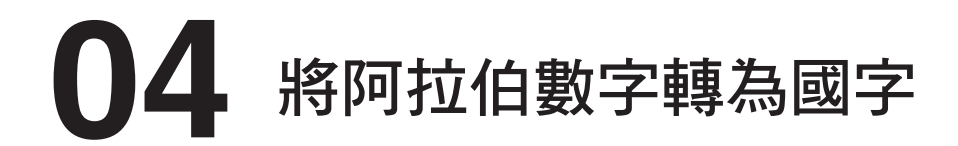

由於文件需求關係,常需要將阿拉伯數字轉為國字,而國字的數字也有兩種形式, 如一二三與壹貳參。這節試圖用 TEXT 的 format\_text 設定解決這個問題點。

開啟「1.4 TEXT 格式代碼 - 文數轉換 .xlsx」。

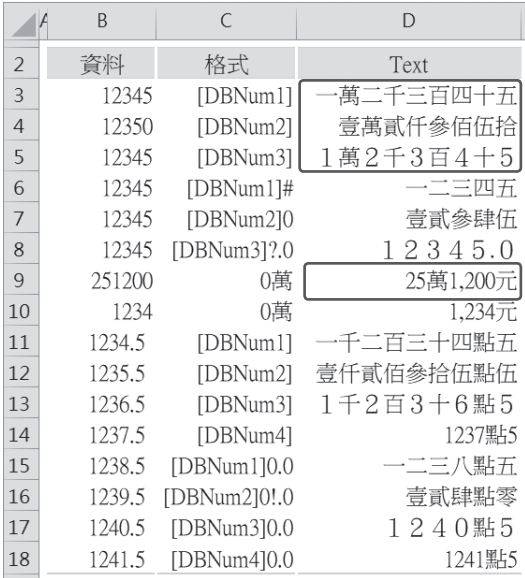

通常格式應用 [DBNum] 來進行阿拉伯數字轉為國字。

[DBNum1] 是轉為一二三。

[DBNum2] 是轉為壹貳參。

[DBNum3] 是全形的123。

上面 3 種型態都會加入十、百、千、萬⋯位數。如 D3:D5。

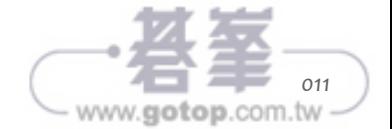

 $X$ 

**01**D6 的格式是 [DBNum1]#,後面加上 #(? 與 0 均可 ) 能去掉十百千萬⋯的國字。

D8 是用 ?.0 就可以加入小數部分。

如果一樣是阿拉伯數字,但以萬為分隔點就需要應用函數功能。

LEFT 是根據指定數字取得左邊的字元,語法是:

```
LEFT(text, [num chars])
```
text 是文字字串。

文字整理

文字整理

[num\_chars] 是從左邊算起擷取幾個字元。

RIGHT 是根據指定數字取得右邊的字元,語法是:

```
RIGHT(text, [num_chars])
```
text 是文字字串。

[num\_chars] 是從右邊算起擷取幾個字元。

D9 的公式是:

```
TEXT(❷
     LEFT(B9, LEN(B9)-4), \bigcircC<sub>9</sub>
\lambda &
TEXT (4
     RIGHT(B9, 4), \odot "0,0元"
)
```
首先,要取得萬位以上合併千位以下,所以透過 LEFT 與 RIGHT 分別擷取。

- 1. 數值長度不固定,所以,先要用 LEN 判斷幾個字元,然後扣掉 4,4 是千位以 下,接下來使用 LEFT 擷取 C9=251200 左邊算起 2 個字元 (6-4), 答案是 25。
- 2. 接下來,TEXT的 format\_text 是 0 萬,所以,答案就是 25 萬。

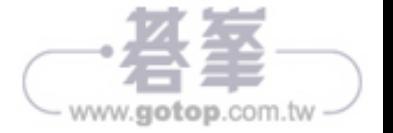

- 3. RIGHT 取得千位以下,就是 4 個字元,所以,答案是 1200。
- 4. 然後,TEXT的 format\_text 是 0,0 元,所以,答案是 1,200 元。最後合併 2 的 TEXT。

如果有小數點的話,不能在用點 (.) 代碼,必須將點 (.) 轉換國字。

D11 是:

SUBSTITUTE(TEXT(B11,C11),".","點")

用 TEXT 轉換之後,只要透過 SUBSTITUTE 將「.」轉為「點」即可。

另外,除了用 TEXT 可以轉換之外,也可以用隱藏的函數 NUMBERSTRING。如 NUMBERSTRING(12345,1) 得到的答案跟 [DBNum1] 一樣。

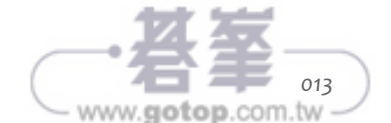

 $X$ 

www.gotop.com.tv

**01**

## **05** 將國字轉為阿拉伯數字

有些行業會有文數字轉移的需求,包含反向轉換 ( 一二三轉 123 ),如何在票據列 印中文數字等。我們簡化這些問題,直接用 TEXT 來處理。

開啟「1.5 TEXT 格式代碼 - 文數轉換 - 小案例 .xlsx」。

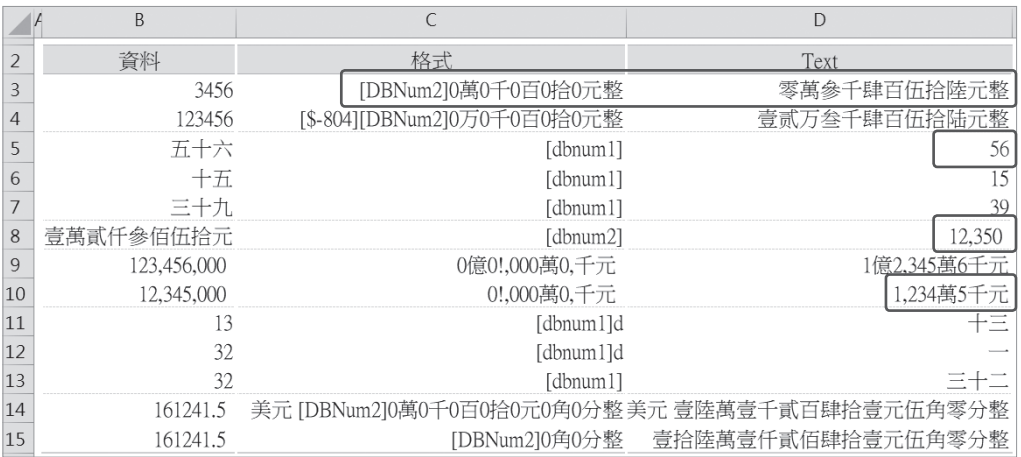

C3 格式是「[DBNum2]0 萬 0 千 0 百 0 拾 0 元整」,上節説明過如何顯示萬位,透過 兩個 TEXT 合併就可完成。你也可以用另一種方法改變原來的數值顯示。0 如果遇 到符號可以從後面開始分割,所以,B4=123456,一共 6 個數字,剛好每個 0 分配 一個文字符號,一共有 5 個 0,第 1 個 0 分配 2 個是 12,所以就是 12 萬,然後透過 [DBNum2] 轉換成壹貳萬。

但這個方法也有個問題,B3 是 3456,會得到「零萬參千肆百伍拾陸元整 」。所以, 如果不要萬字的話,可以用 IF 來判斷數值長度,來決定是否顯示萬字。

C4 的 [\$-804] 是顯示簡體字,[\$-404] 是繁體字,但系統自訂為繁體字,所以,我們 常常省略標示。萬的簡體字是万,但這裡並不會轉換成功,所以 C4 就輸入万字。

文字整理 文字整理 D5 是如何將中文的五十六數字轉換成阿拉伯數字。

D5 的公式是:

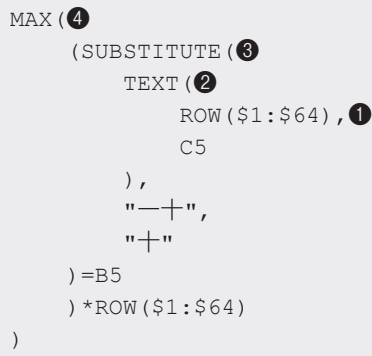

1. 首先,用 ROW 函數建立 1 到 64 的數字,大小要根據你要轉換的中文數字而定。

2. 然後,用 TEXT 將這些數字轉換成中文數字,一、二、三⋯六十四。

- 3. TEXT 轉換 11 會是一十,一般而言,我們會用十比較多,所以,要用 SUBSTITUTE 函數將一十替代為十。並判斷是否等於 B5,也就是五十六,因為 ROW 建立 了一組數字陣列, 所以, 會從一開始一個一個比對 B5(五十六), 正確就是 TRUE;錯誤就是 FALSE。
- 4. 然後,再乘上 ROW(1:64),TRUE 是 1,FALSE 是 0,所以,只有五十六是正確, TRUE 乘上 56 還是 56,而其他都是  $0$ (FALSE)。最後用 MAX 找出陣列最大的數, 就是 56。

當然,也可以用另外一個方法,MATCH 是杳閱值比對陣列之後,正確就反映序列 值,它的語法是:

MATCH(lookup value, lookup array, [match type])

lookup\_value 是查閱值。

lookup\_array 是查閱值比對的陣列值。

[match\_type] 是查閱值是否跟陣列值完全比對或模糊比對。

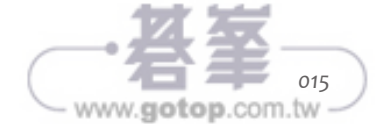

D8 的公式是:

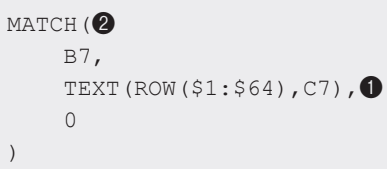

- 1. 就如上所述,將 ROW 所建立的數字序列轉換成中文數字。
- 2. B7 是查閱值三十九,比對 TEXT 陣列,第 3 引數是 0 表示完全比對才是 TRUE。 因為 MATCH 是返回數值序列,所以,答案就是 39。

D9 是將億位顯示出來,只取千位以上,format\_text 是 「0 億 0!,000 萬 0, 千元」。 逗號 () 是千位數,「0, 千」的逗號 () 後面沒有 0,所以,省略千位後面的數字。萬 最多千萬,進位之後是億,千是4個數字,所以,「0!,000 萬」要將逗號 (,) 使用! 強制顯示,最後,後面根據 0 的個數分配之後,其餘都是第 1 個 0。取得答案是 1 億 2,345 萬 6 千元。

D10 的公式是另一種方法,判斷數值長度來決定是否要用億位或只用萬位。

CHOOSE 是判斷第 1 引數的數值來決定執行 value。

CHOOSE(index\_num, value1, [value2], ...)

index\_num 是指定要執行的數值。

value1 是 根 據 第 1 引 數 的 index\_num 來 執 行。 如 1 就 執 行 value1, 2 就 執 行 value2⋯以此類推。

LOG 是對數,這個函數內定以 10 為底。

LOG(number, [base])

number 是正實數。

[base] 是對數的底數,可選擇性,假設為 10。

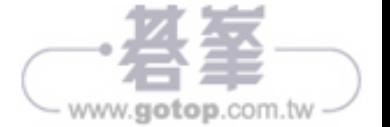

文字整理 文字整理

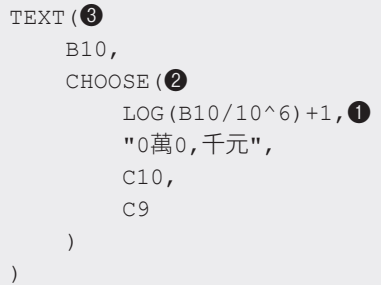

- 1. 原則上,LOG(10)=1,LOG(100)=2,這是以 10 為底,所以,10 的 1 次方是 10, 10 的 2 次方就是 100。B10=12345000 除以 10^6 等於 12.315, LOG(12.315)=1.09 再加 1 就是 2.09。
- 2. 然後,CHOOSE 根據 index\_num 判斷來執行第幾個值,這個是 2.09 會歸在 2 這個數字,就是執行 C10=0!,000 萬 0, 千元。
- 3. 最後根據 TEXT 轉為中文數值。

如果我們想要一個儲存格一個數字的話,可以用 G3 的公式。

| $\blacksquare$ |           | 苗 |   |   |   |
|----------------|-----------|---|---|---|---|
| ö              |           |   |   | - | π |
|                | 590<br>ーン | 零 | ≋ |   | 零 |
|                |           |   |   |   |   |

365 版是動態陣列,如果是舊版需要用 CSE 公式 ( 按 Ctrl+Shift+Enter)。

G3 的公式是:

```
TEXT(❸
     MID(❷
         TEXT(F3,"00000"),❶
         COLUMN(A$1:E$1),
\sim 1
     ),
     "[dbnum1]"
)
```
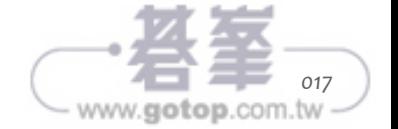

- 1. 要填滿萬位必須有 5 個數字, 所以, 用 TEXT 將 F3 轉換成 5 個數字, 沒有數字 的位置填上 0,所以,答案是 01234。
	- 2. MID 的第二引數是 COLUMN(A1:E1)。ROW 建立直向序數陣列, COLUMN 就是 建立橫向序數陣列,所以,答案是 {1,2,3,4,5}。第三引數是 1,表示擷取 1 個數 字,因此,01234 置入 5 個橫向的儲存格。
	- 3. 最後,用 TEXT 的 [dbnum1] 將 012345 轉換成○一二三四。

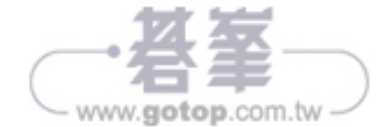

**01**

文字整理

文字整理